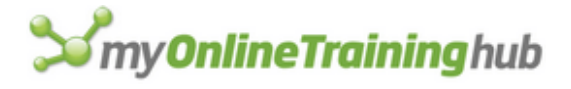

# Power Query Keyboard Shortcuts

WORK FASTER AND MORE EFFICIENTLY WITH THESE CLEARLY ILLUSTRATED SHORTCUTS.

> My Online Training Hub <https://www.myonlinetraininghub.com/>

## **How To Read The List of Shortcuts**

Where shortcut keys must be pressed together they will be shown like this

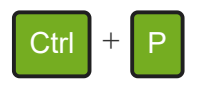

which means press CTRL and P together.

Where keys must be pressed one after the other they will be shown like this

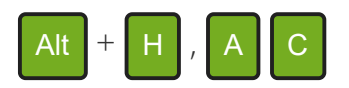

which means press Alt and H together, then release those keys and press A, then C.

## **Index to Shortcuts**

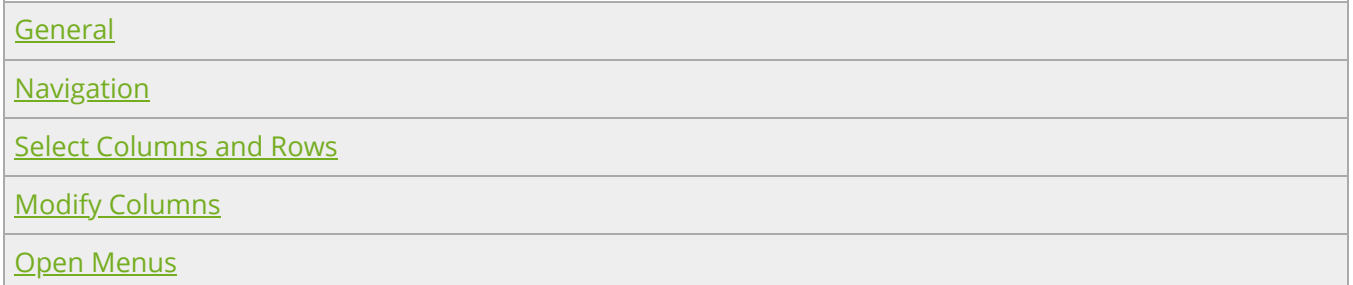

### **NOTE**

All of these shortcuts work in both Excel and Power BI Desktop, except the shortcut to open the Power Query editor from Excel.

When the Power Query editor is open in both Excel and Power BI Desktop, pressing Alt highlights the keys required to access items on the Ribbon.

Items can be added to the Quick Access Toolbar in Excel and the Power Query editor by right clicking the item on the Ribbon and then clicking on **Add to Quick Access Toolbar**

<span id="page-2-0"></span>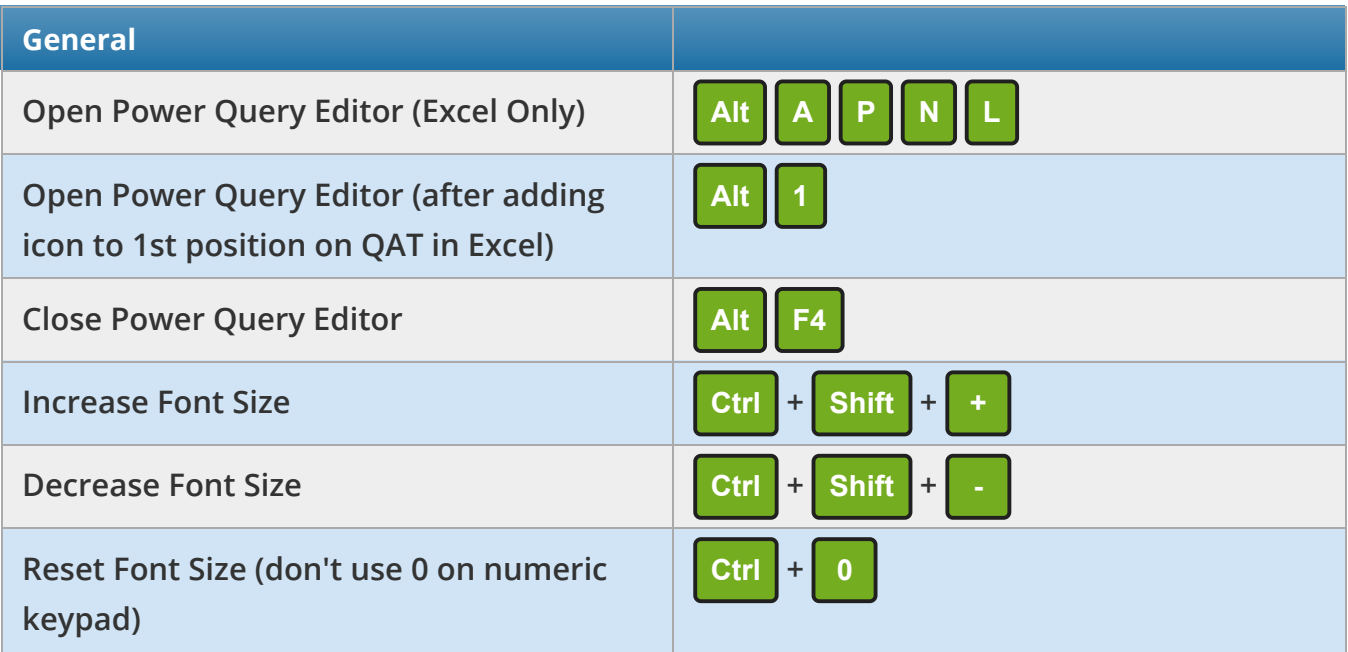

<span id="page-2-2"></span><span id="page-2-1"></span>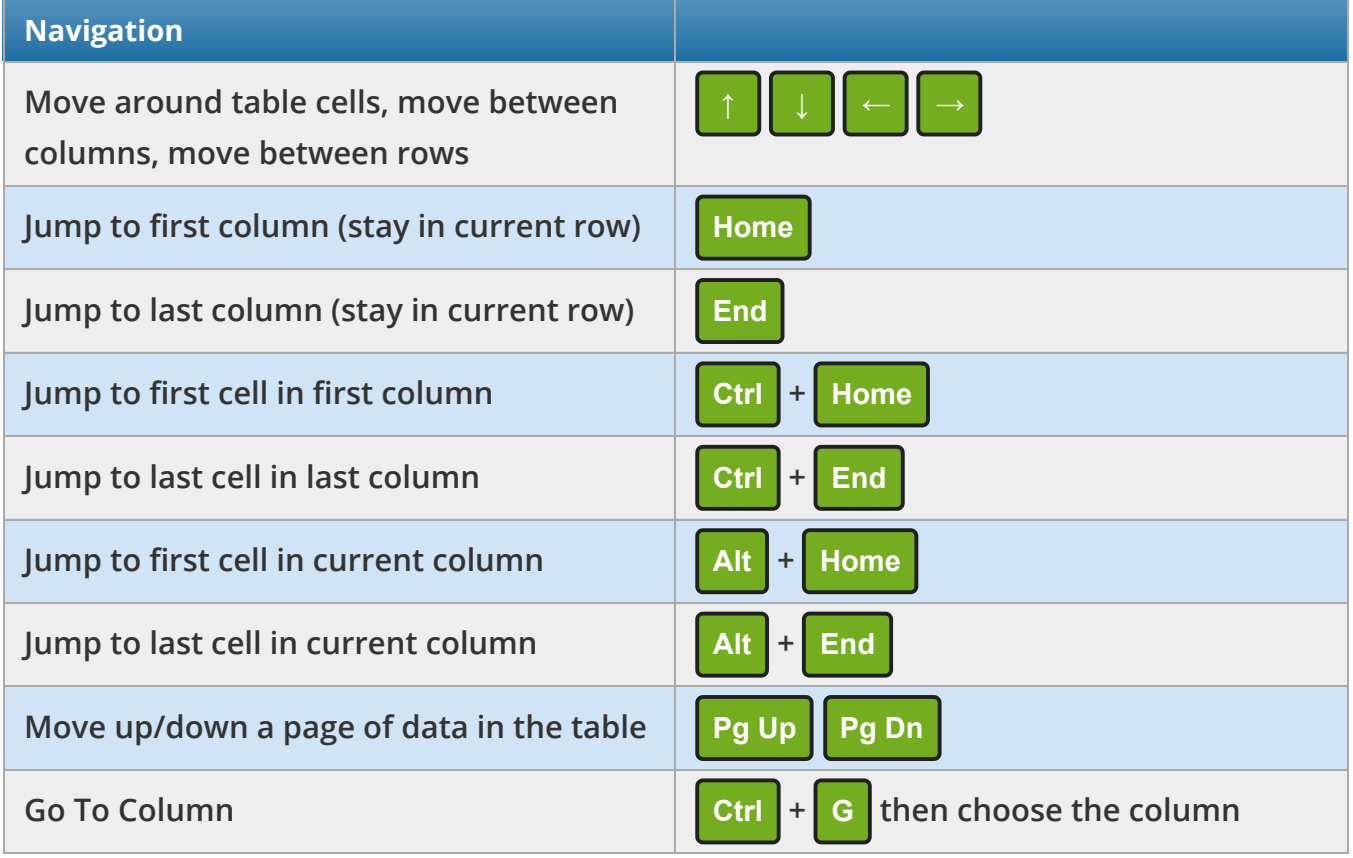

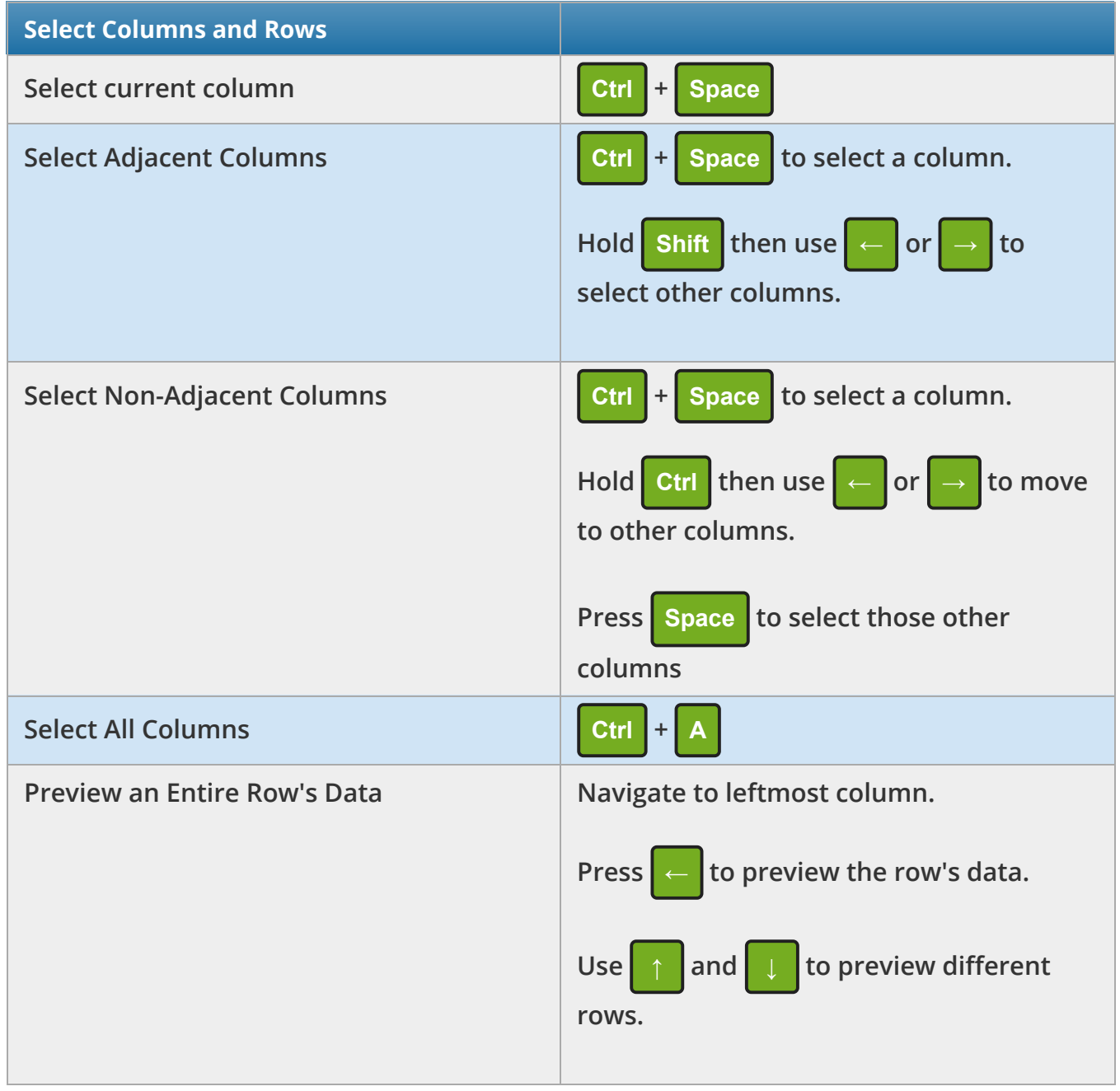

<span id="page-3-1"></span><span id="page-3-0"></span>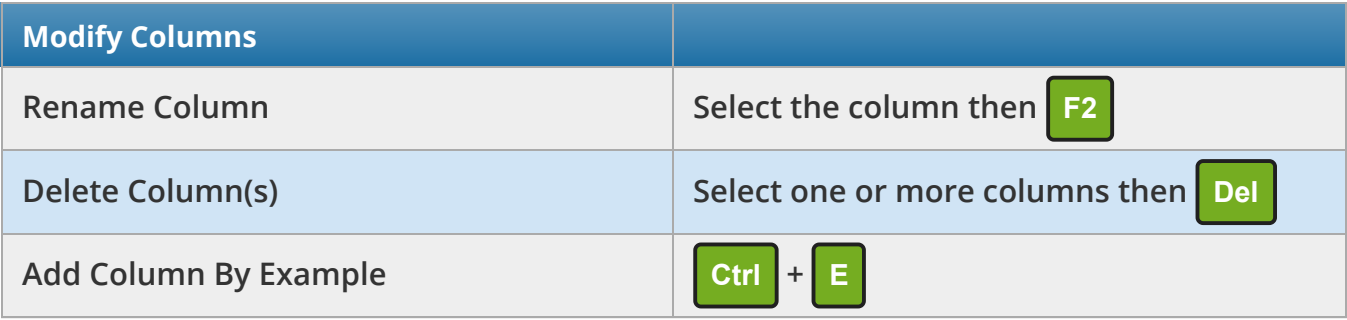

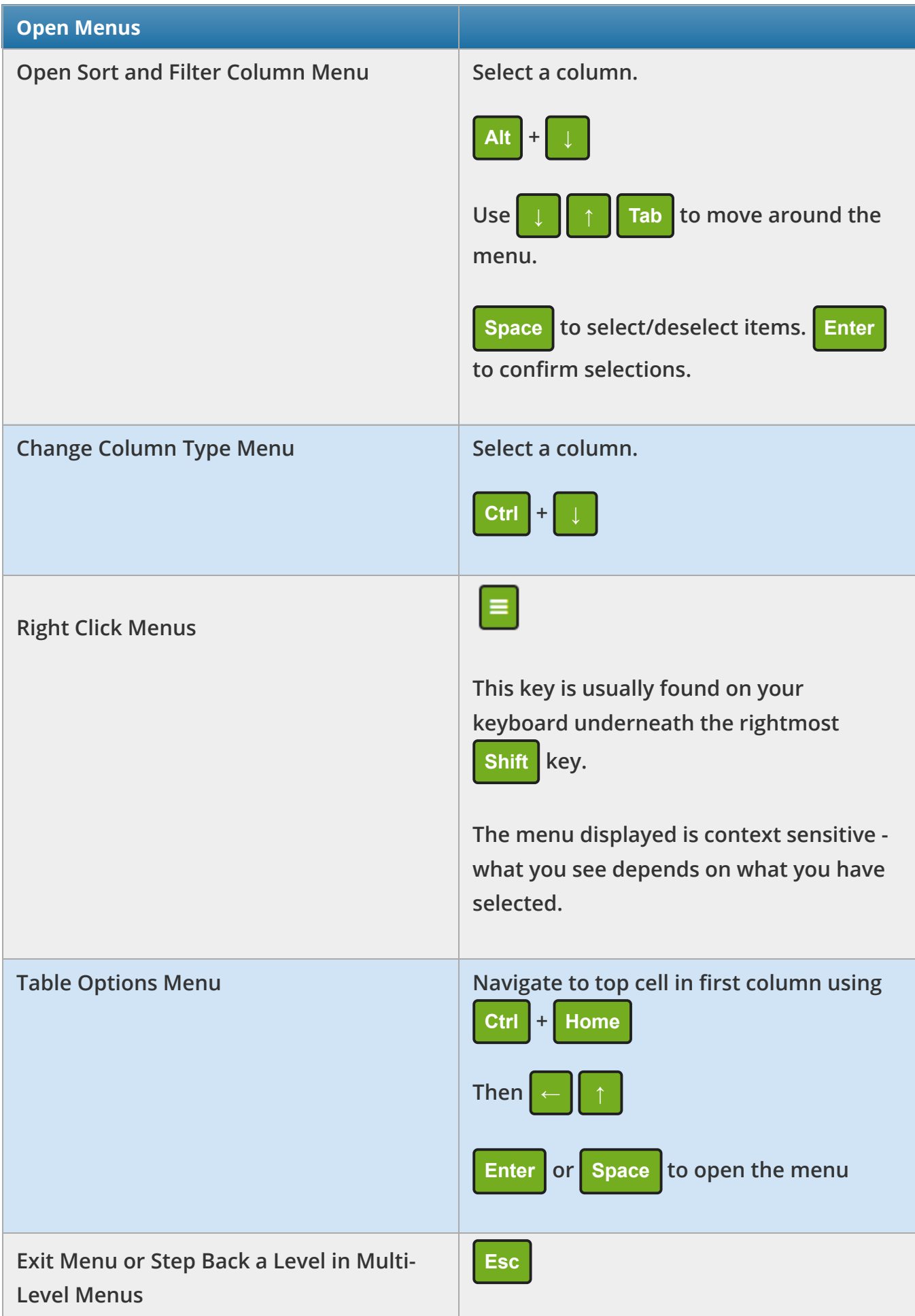

## **Further Resources**

We provide several free resources you can use including a blog, a forum, webinars and free training.

We also have paid, online courses which will teach you everything from the basics of Excel, or make you a guru in things like Power BI, Power Query and Dashboards.

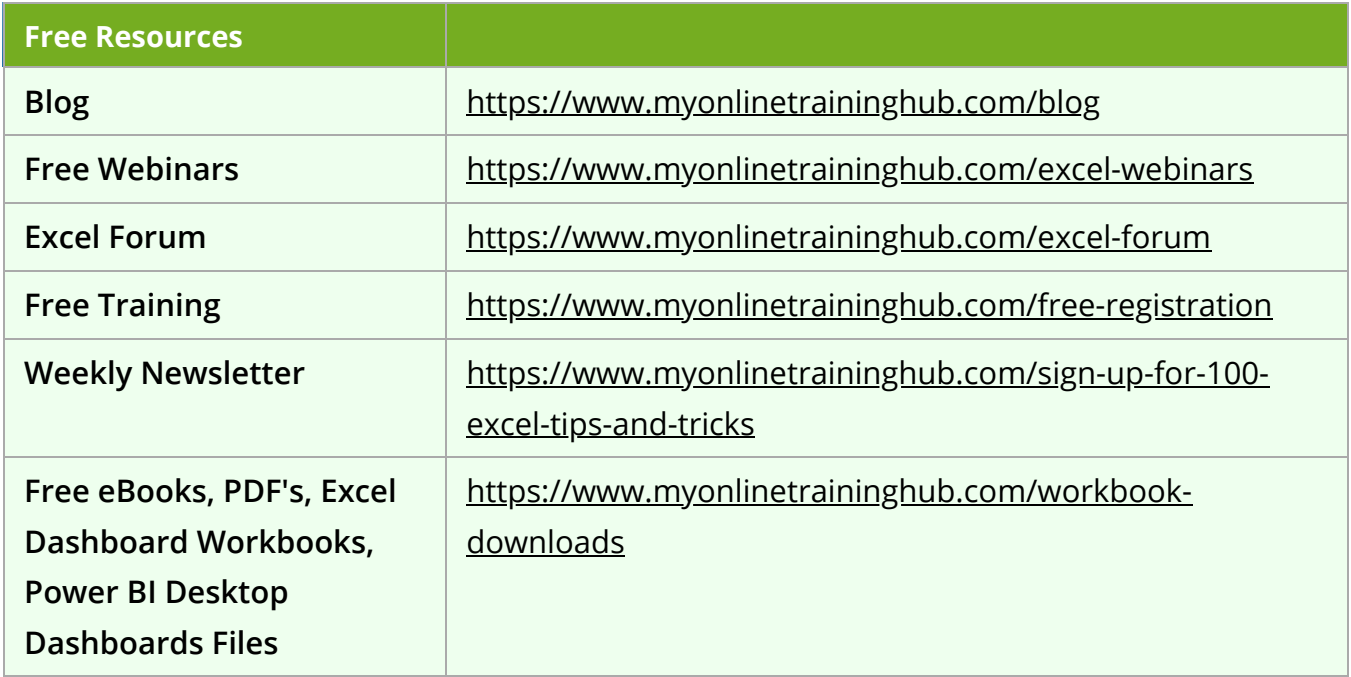

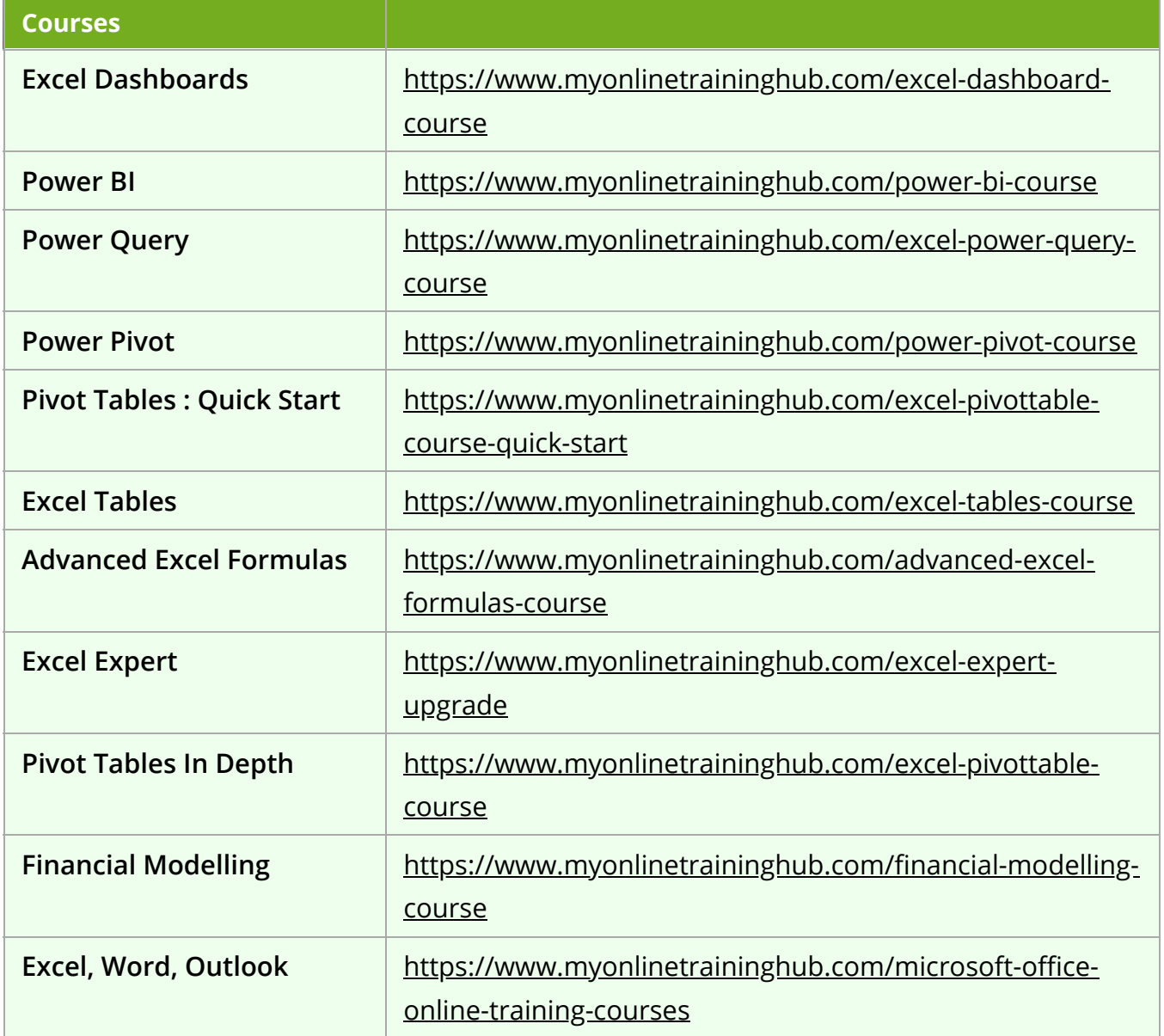

#### Copyright © 2021 · [My Online Training Hub](https://www.myonlinetraininghub.com/) ·

Microsoft and the Microsoft Office logo are trademarks or registered trademarks of Microsoft Corporation in the United States and/or other countries. Product names, logos, brands, and other trademarks featured or referred to within this website are the property of their respective trademark holders.